Guide d'information rapide Guida introduttiva rapida Guía de inicio rápido

 $\overline{a}$ 

# OptiPlex 9030 AIO

# Quick Start Guide

### Enable security and updates

## 6 Finish Windows setup

Activez la sécurité et les mises à jour Abilitare sicurezza e aggiornamenti Activar funcionalidades de segurança e actualizações Activar seguridad y actualizaciones

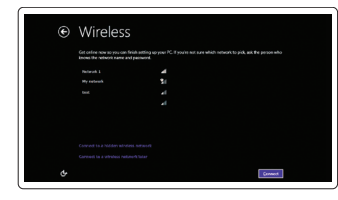

Terminez l'installation de Windows Terminare la configurazione di Windows Concluir a configuração do Windows Finalizar configuración de Windows

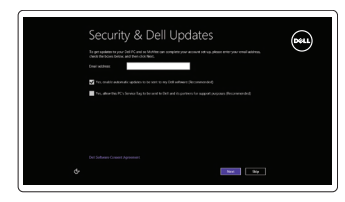

### Connect to your network

Connectez-vous à votre réseau Connettere alla rete Estabelecer ligação à rede Conectarse a la red

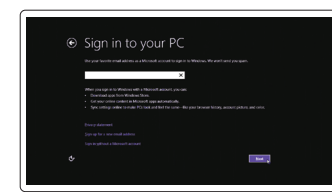

### Log in to your Microsoft account or create a local account

Connectez-vous à votre compte Microsoft ou créez un compte local

Accedere all'account Microsoft o creare un account locale

## 1 Set up the stand

Iniciar sessão numa conta Microsoft ou criar uma conta local

Inicie sesión en su cuenta de Microsoft o cree una cuenta local

Connectez le câble d'alimentation Collegare il cavo di alimentazione Ligar o cabo de alimentação Conecte el cable de alimentación

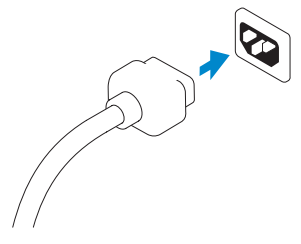

### 5 Turn on your computer

Mettez votre ordinateur sous tension Accendere il computer Ligar o computador Encienda su equipo

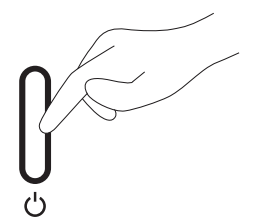

Connectez le câble réseau (facultatif) Collegare il cavo di rete (opzionale) Ligar o cabo de rede (opcional) Conecte el cable de red (opcional)

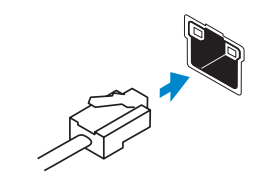

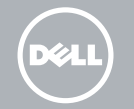

# 4<br>5<br>5 4 Connect the power cable

Connectez le clavier et la souris Collegare la tastiera e il mouse Ligar o teclado e o rato Conecte el teclado y el mouse

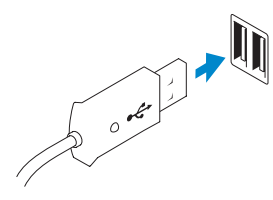

## 3 Connect the network cable (optional)

Installez le socle Installare il piedistallo Instalar o suporte Montaje del apoyo

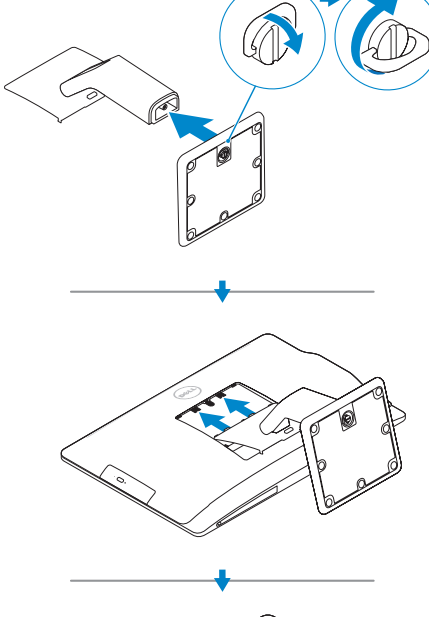

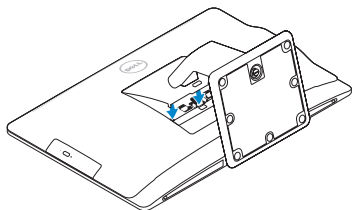

# 2<br>3 2 Connect the keyboard and mouse

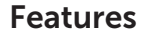

Caractéristiques | Caratteristiche | Funcionalidades | Funciones

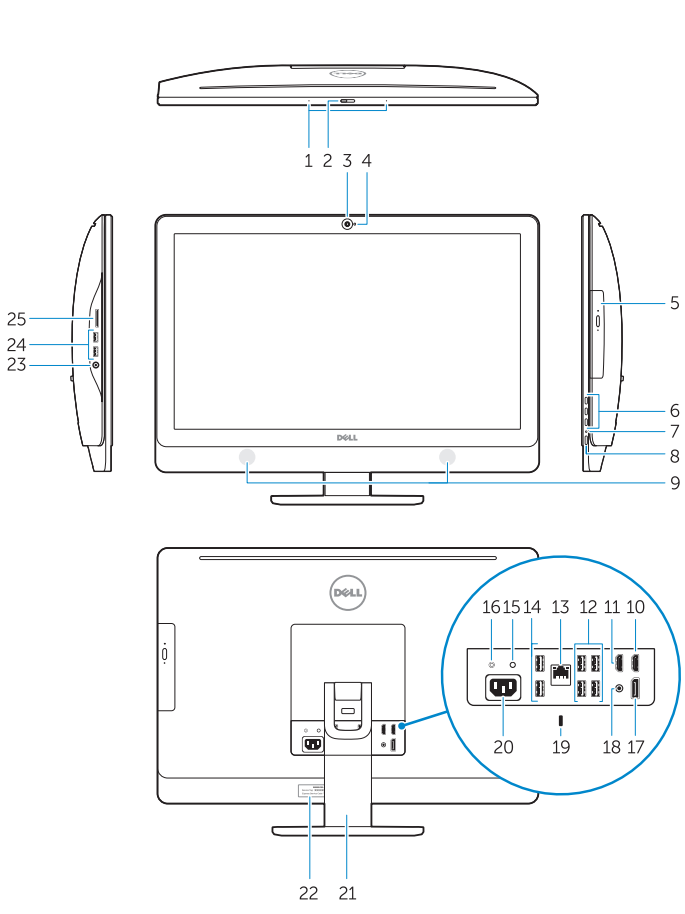

### 1. Microphones 2. Camera privacy latch 3. Camera 4. Camera-status light 5. Optical drive 6. On Screen Display (OSD) buttons 7. Hard-drive activity light 8. Power button/Power light 9. Stereo speakers 10. HDMI-out connector 11. HDMI-in connector 12. USB 3.0 connectors 13. Network connector 14. USB 2.0 connectors 15. Power-diagnostic button 16. Power-diagnostic light 17. DisplayPort-out connector 18. Audio-out connector 19. Security lock slot 20. Power-cable connector 21. Stand 22. Service tag 23. Headset connector 24. USB 3.0 connectors 25. Memory card reader 1. Microphones 2. Loquet du cache de la caméra 3. Caméra 4. Voyant d'état de la caméra 5. Lecteur optique 6. Boutons de menu à l'écran (OSD) 14. Ports USB 2.0 18. Port de sortie audio

- 7. Voyant d'activité du disque dur
- 8. Bouton d'alimentation/Voyant d'alimentation
- 9. Haut-parleurs stéréo
- 10. Port de sortie HDMI
- 11. Port d'entrée HDMI
- 12. Ports USB 3.0
- 13. Port réseau
- 15. Bouton de diagnostic d'alimentation
- 16. Voyant de diagnostic d'alimentation
- 17. Port de sortie DisplayPort
- 19. Emplacement pour verrou de sécurité
- 20. Port d'alimentation
- 21. Socle
- 22. Numéro de série
- 23. Port pour casque
- 24. Ports USB 3.0
- 25. Lecteur de carte mémoire
- 13. Conector de rede
- 14. Entradas USB 2.0
- 15. Botão de diagnóstico de alimentação
- 16. Luz de diagnóstico de alimentação
- 17. Conector de saída DisplayPort
- 18. Conector de saída de áudio
- 19. Ranhura do cadeado de segurança
- 20. Conector do cabo de alimentação
- 21. Suporte
- 22. Etiqueta de serviço
- 23. Conector para auscultadores
- 24. Entradas USB 3.0
- 25. Leitor de cartões de memória
- 13. Conector de red
- 14. Conectores USB 2.0
- 15. Botón de diagnóstico de la alimentación
- 16. Indicador luminoso de diagnóstico de la alimentación
- 17. Conector de salida de DisplayPort
- 18. Conector de salida de audio
- 19. Ranura del bloqueo de seguridad
- 20. Conector del cable de alimentación
- 21 Base
- 22. Etiqueta de servicio
- 23. Conector para auricular
- 24. Conectores USB 3.0
- 25. Lector de tarietas de memoria
- 1. Microfoni
- 2. Dispositivo di chiusura privacy della fotocamera
- 3. Fotocamera
- 4. Indicatore di stato della fotocamera
- 5. Unità ottica
- 6. Pulsanti OSD (On Screen Display)
- 7. Indicatore di attività del disco rigido
- 8. Accensione/Indicatore di alimentazione
- 9. Altoparlanti stereo
- 10. Connettore uscita HDMI
- 11. Connettore ingresso HDMI
- 12. Connettori USB 3.0
- 13. Connettore di rete
- 1. Microfones
- 2. Trinco de privacidade da câmara
- 3. Câmara
- 4. Luz de estado da câmara
- 5. Unidade óptica
- 6. Botões de exibição no ecrã (OSD)
- 7. Luz de actividade da unidade de disco rígido
- 8. Botão de alimentação/luz de alimentação
- 9. Altifalantes estéreo
- 10. Conector de saída HDMI
- 11. Conector de entrada HDMI
- 12. Entradas USB 3.0
- 14. Connettori USB 2.0
- 15. Pulsante di diagnostica dell'alimentazione
- 16. Indicatore di diagnostica dell'alimentazione
- 17. Connettore uscita DisplayPort
- 18. Connettore uscita audio
- 19. Slot chiusura di sicurezza
- 20. Connettore del cavo di alimentazione
- 21. Piedistallo
- 22. Numero di servizio
- 23. Connettore auricolare
- 24. Connettori USB 3.0
- 25. Lettore di schede di memoria
- 1. Micrófonos
- 2. Cierre de privacidad de la cámara
- 3. Cámara
- 4. Indicador luminoso de estado de la cámara
- 5. Unidad óptica
- 6. Botones de visualización de la pantalla (OSD)
- 7. Indicador luminoso de actividad de la unidad del disco duro
- 8. Botón de alimentación/indicador de alimentación
- 9. Altavoces estéreo
- 10. Conector de salida HDMI
- 11. Conector de entrada HDMI
- 12. Conectores USB 3.0

### Product support and manuals

Support produits et manuels Supporto e manuali del prodotto Suporte de produtos e manuais Soporte del producto y manuales dell.com/support dell.com/support/manuals dell.com/windows8

### Contact Dell

Contacter Dell | Contattare Dell Contactar a Dell | Póngase en contacto con Dell dell.com/contactdell

Regulatory and safety Réglementations et sécurité | Conformità e sicurezza

Regulamentos e segurança | Normativa y Seguridad Regulatory model

dell.com/regulatory\_compliance

Modèle réglementaire | Modello di conformità Modelo regulamentar | Modelo normative

W09C

### Regulatory type

Type réglementaire | Tipo regolatore Tipo regulamentar | Tipo normativo

W09C001

### Computer model

Modèle de l'ordinateur | Modello computer Modelo do computador | Modelo de equipo OptiPlex 9030 AIO

© 2014 Dell Inc. © 2014 Microsoft Corporation.

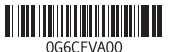

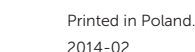

### Explore resources

Explorez les ressources | Esplorare risorse Explorar os recursos | Explorar recursos

My Dell Mon Dell | Il mio Dell Meu Dell | Mi Dell

### Register your computer

Enregistrez votre ordinateur | Registrare il computer Registar o computador | Registrar su equipo

### Help and Tips

Aide et astuces | Assistenza e suggerimenti Ajuda e sugestões | Ayuda y consejos